**[管祥杰](https://zhiliao.h3c.com/User/other/0)** 2008-03-26 发表

## **SR6600路由器Console登陆认证功能的配置**

**一、组网需求**: 要求用户从console登录时输入已配置的用户名h3c和对应的口令h3c,用户名和口令 正确才能登录成功。

**二、组网图:**

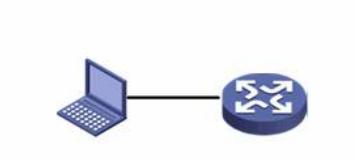

## **三、配置步骤:**

设备和版本:SR6600、SR6608-CMW520-B2110sp01

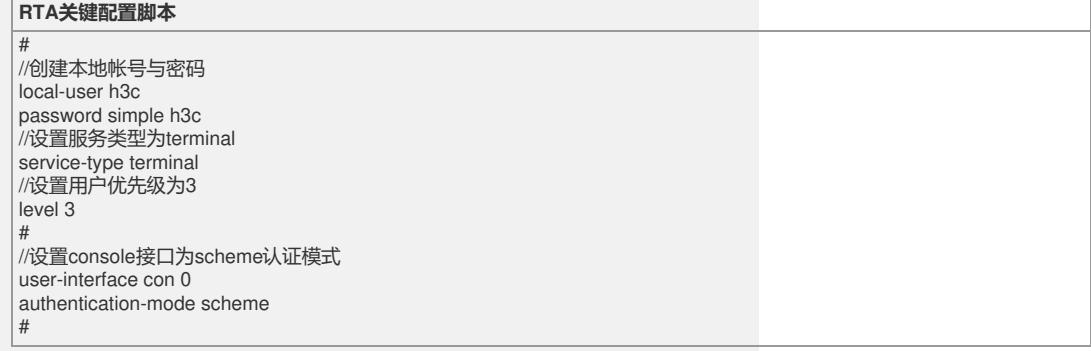

## **四、配置关键点**:

1) 在配置完成后,释放当前连接,重新连接设备即可。